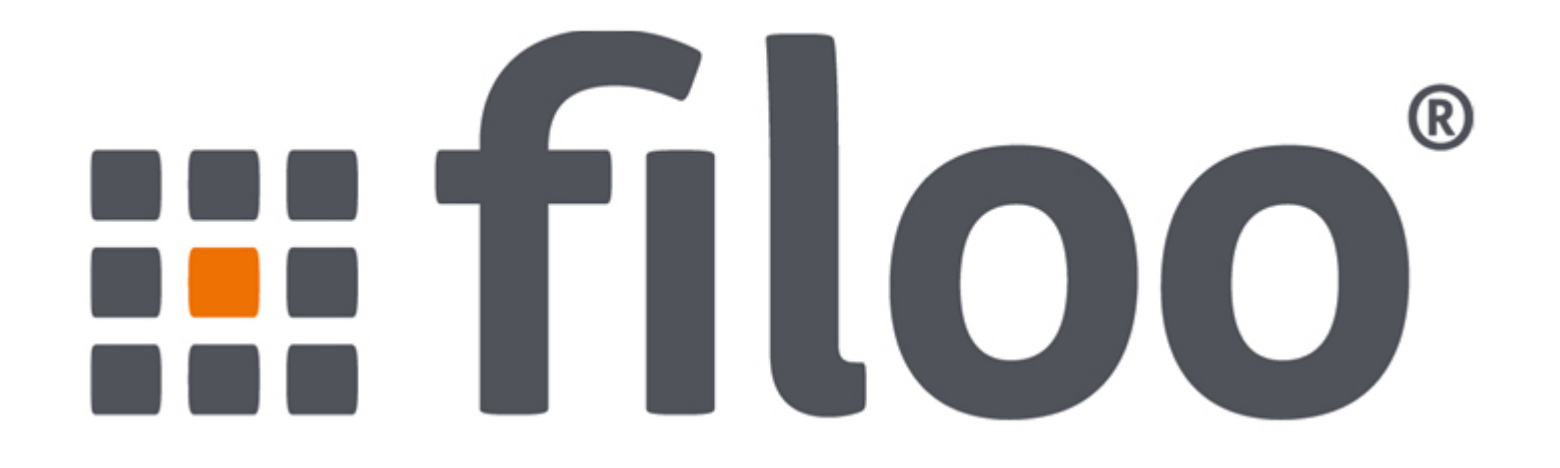

# Security-Webinar

November 2016

Dr. Christopher Kunz, filoo GmbH

# Ihr Webinar-Team

# $\mathop{::}\nolimits$  filoo

### ➜**Referent: Dr. Christopher Kunz**

- 1 / 2 Geschäftsführer filoo GmbH
- Promotion IT Security
- Vorträge auf Konferenzen
- Autor von Artikeln & Büchern

### ➜**Moderation: Stefanie Jerchel**

- Marketing Thomas-Krenn.AG
- Sammelt Fragen / Feedback

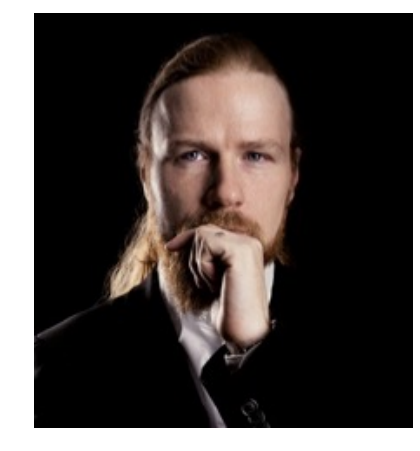

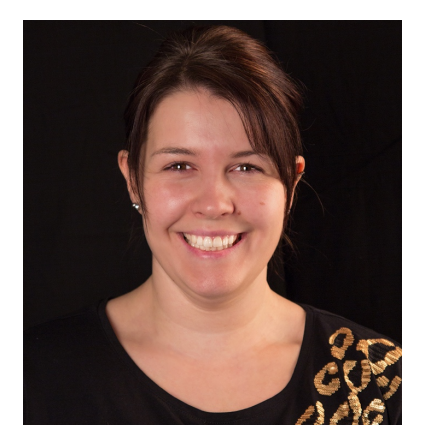

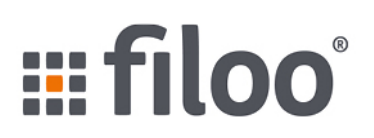

#### ➜**Hosting-Partner der Thomas-Krenn.AG**

- Seit September 2016 Teil der Adacor-Gruppe
- Sicheres, hochperformantes Hosting in Frankfurt

### ➜**Primärer Rechenzentrumsstandort Frankfurt**

- Tier3, ISO 27001
- Fläche in zwei Brandabschnitten

#### ➜**Managed Services**

- Planung & Deployment
- Security Services
- Systemadministration

# Agenda

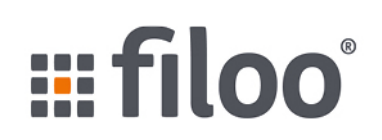

#### ➜**Zertifikate, SSL und Co.**

- AVM Zertifikatsprobleme
- WoSign/StartSSL Ergebnisse
- Comodo-Leseschwäche
- TLS SHA1-Sunsetting

### ➜**Exploits**

- MySQL Local Root (nochmal)
- Joomla Exploit
- Memcached

### ➜**Nächster Termin**

# Ein wenig Politik

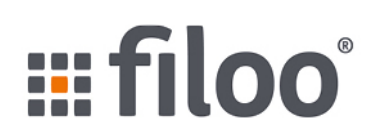

#### ➜**Neuer Präsident in den USA**

#### ➜**Trump ist kein Fan von Datenschutz**

- Will Technologie-Firmen zur Datenherausgabe zwingen
- Teilnetze abschotten im Konfliktfall
- Verlängerung des "Patriot Act"
- NSA-Vorratsdatenspeicherung

### ➜**Auswirkungen auf IT-Branche?**

### ➜**Mehr Infos:**

**https://www.globalpolicywatch.com/2016/11/privacy-anddata-security-in-the-trump-administration/**

# AVM Zertifikatsprobleme

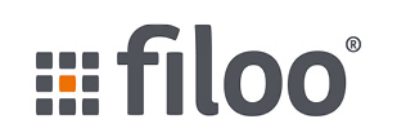

### ➜**Kabelnetz kennt keine Authentifizierung wie z.B. DSL**

### ➜**"nachgerüstete" Authentifizierung von Modems im Netz**

- Zertifikat enthält MAC-Adresse des Kabelmodems und ist vom Hersteller signiert
- Nur bei passenden Werten Einbuchung ins Netz möglich

## ➜**Weiß man die MAC eines bestehenden Kunden, kann man**

- Sich als dieser Kunde ausgeben
- Abhängige Subsysteme (Pay-TV, Kundenmenü, Telefonie) mißbrauchen

## ➜**AVM speicherte privaten Schlüssel ihres Zertifikats**

- ...auf Routern
- ...seit 2015
- Damit kann jeder Router-Zertifikate erstellen

# WoSign / Startcom

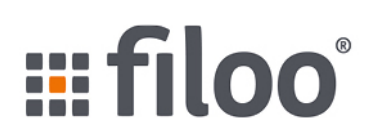

#### ➜**Mißtrauen für neue Zertifikate ab 21.10.16**

- Apple "ab sofort"  $(16.9.16)$
- Chrome 56
- Firefox 51

#### ➜**Unangenehme Folgen für Auditor (Ernst&Young HK)**

• Keine CA-Audits werden mehr akzeptiert

#### ➜**Startcom?**

- Leitungsebene ausgetauscht
- Arbeitet an einer Lösung

### ➜**WoSign?**

- CEO entlassen
- Gibt 90% Rabatt
- Hat noch eine Intermediate CA in petto

# SHA1 Sunsetting

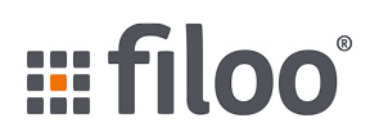

- ➜**SHA1 als Signatur-Algorithmus ist veraltet**
- ➜**Trotzdem noch reichlich Zertifikate im Umlauf**
- ➜**Ab 1.1. werden Zertifikate mit SHA1-Signatur nicht mehr akzeptiert**
	- HTTPS-Verbindungen werden unterbrochen
- ➜**Gradueller Ausstieg in den ersten Jahreswochen**
- ➜**Prüfen Sie Ihre Zertifikate!**
- ➜**Unser Vertrieb macht Ihnen gern ein Angebot**

# Comodo kann nicht lesen

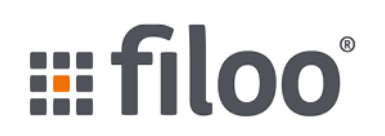

- ➜**Comodo-Zertifikate werden per Mail genehmigt**
- ➜**Mailadresse kommt aus whois**
- ➜**Was, wenn Whois-Server sie nur als Bild zurückliefert?**
	- .eu macht das, .be auch

#### ➜**Klar: OCR**

#### ➜**Je nach Schrift sehen l und 1 recht ähnlich aus...**

- So kann man statt info@a1telekom.at die info@altelekom.at verwenden
- ...und kriegt ein Zertifikat für a1telekom.at

#### ➜**Problem seit Ende September behoben**

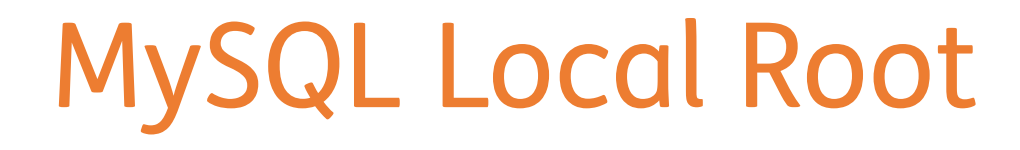

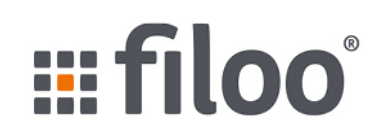

➜**Es ist alles noch viel schlimmer...**

- ➜**Wir erinnern uns: Root-Exploit für MySQL mit einigen Bedingungen**
- ➜**Durch Kombination mehrerer Lücken: Root-Zugriff mit minimalen Privilegien**
	- Verzeichnisse erstellen auf dem DB-Server
	- Tabellen erstellen in einer DB

#### ➜**Trifft auf sehr viele Setups zu**

# Schritt 1: mysql-Shell erreichen

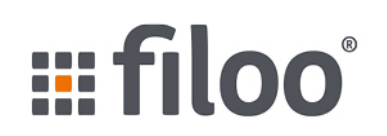

## ➜**Erstelle Verzeichnis /tmp/exploit**

### ➜**Permissions auf 04777 setzen (suid)**

### ➜**Erstelle Tabelle:**

- CREATE TABLE exploit (txt varchar(50)) engine = 'MyISAM' data directory '/tmp/exploit'
- ➜**Tabelle lebt nun in /tmp/exploit/exploit.MYD**
- ➜**Kopiere /bin/bash dorthin**

#### ➜**Sorge mittels Race Condition für passende Permissions (SUID + exec)**

• CVE-2016-6663

## **→Führe Shell als User "mysql" aus**

# Schritt 2: Root werden

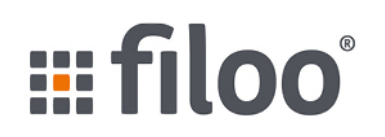

- ➜**CVE-2016-6664: Race Condition im Logging**
- ➜**Wenn Logging in eine Datei aktiviert ist...**
- ➜**...tausche Logdatei schnell durch Symlink aus**
- ➜**Sorge dann für passende Permissions**
- ➜**Lade dann eine dynamische Bibliothek nach**
- ➜**Und werde root**

# Joomla

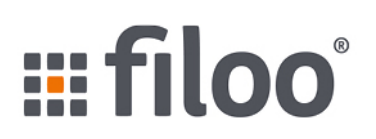

#### ➜**Neue Joomla-Lücke erlaubt Account-Erstellung**

- ...und Admin-Machung
- ...remote.
- Ohne Genehmigung.
- ➜**Details? Keine**
- ➜**Betroffen: 3.\* < 3.6.3**
- ➜**Fix in 3.6.4**
- ➜**Automatisierte Exploits in the wild**

➜**Guide zum Joomla-Säubern: https://sucuri.net/guides/howto-clean-hacked-joomla**

# Memcached remote Code

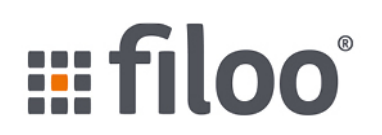

- ➜**Verschiedene Integer Overflows**
- ➜**Fehler in der SASL-Authentifizierung**
- ➜**Resultat: Ausführung beliebigen Codes**
- ➜**Memcached darf nie übers Internet erreichbar sein!**

### ➜**Gegenmaßnahmen**

- Memcached-Daemon nicht auf öffentl. IP-Adresse horchen lassen
- Aktualisierte Version 1.4.33 installieren

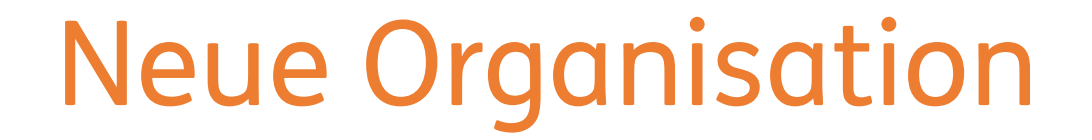

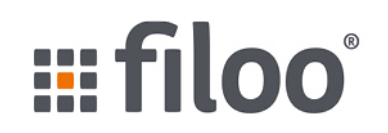

➜**Dies ist mein letztes Webinar bei der Thomas-Krenn.AG**

➜**Die Webinare werden weitergehen**

➜**Anmeldung für Dezember ab sofort: https://www.filoo.de/webinar**

➜**E-Mail mit Aufzeichnung + Einladung** 

*Security-Webinar November 2016*

# Vielen Dank!

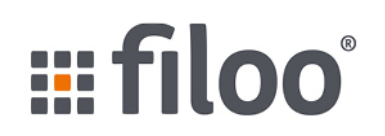

### ➜**Ich freue mich auf Ihre Themenvorschläge und Fragen!**

#### ➜**Kontaktdaten:**

- E-Mail: chris@filoo.de
- Telefon: 05241/86730-0

#### ➜**Besuchen Sie filoo!**

- https://www.filoo.de/
- http://twitter.com/filoogmbh